# MicrobiomeAnalyst 2.0

Comprehensive statistical, functional and integrative analysis of microbiome data

xialab@mcgill 2023-Mar-03

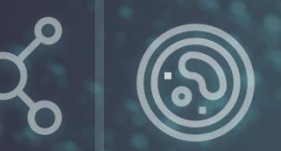

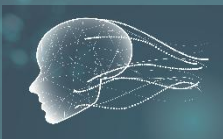

#### Tutorial for Statistical Meta-analysis

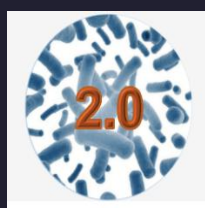

MicrobiomeAnalyst -- comprehensive statistical, functional and integrative analysis of microbiome data

 $\sqrt{2}$  Formats  $\equiv$  Updates d Home (?) Forum  $\bowtie$  Resources  $\triangleright$ 

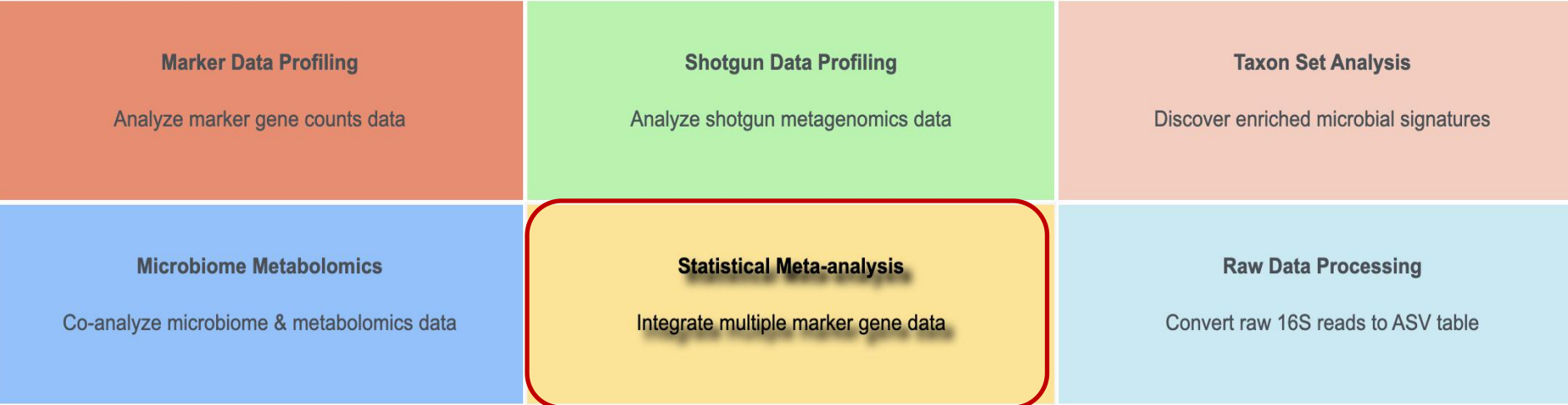

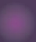

## Motivation

- Increasing microbiome studies result in tremendous data designed for understanding different experimental variables, such as diseases and environment pressure, associated with changes in microbial community and the study of Study and Study and Study and Study and Study and Study and Study and Study and Study and Study and Study and Study and Study and Study and Study and Study an structure.
- However, it remains a major challenge to achieve reproducible features across different microbiome studies due to the variation in experimental design, analysis methods and quantitative assessment.
- There is an unmet need for analytical tools that provide rigorous statistical analysis dedicated to mine available data against same hypothesis and obtain consistent interpretation across different studies.

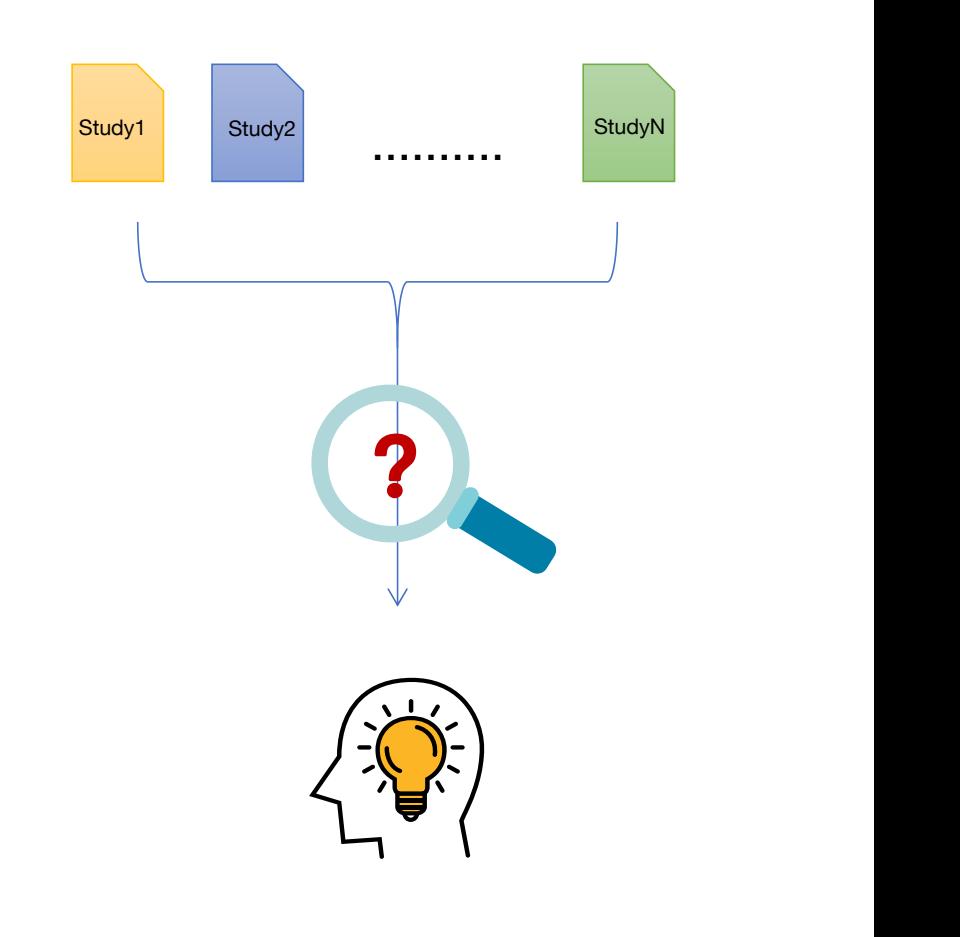

### **Overview**

**Goal:** To provide a framework for integrating multiple maker gene studies to help identify robust and reproducible features from multiple microbiome studies.

#### **Strategy and Approach**:

- The MMUPhin method is employed to alleviates batch effects in the joint analysis of microbial profiles. It adjust for differences in technical or experimental variation between studies by considering batch/study effects which can significantly increases the comparability of different microbiome studies.
- Three analysis tracks are offered for user to explore the consistent pattern and potential biomarkers – visual exploration, diversity meta-analysis, and biomarker meta-analysis.

#### Datasets selection

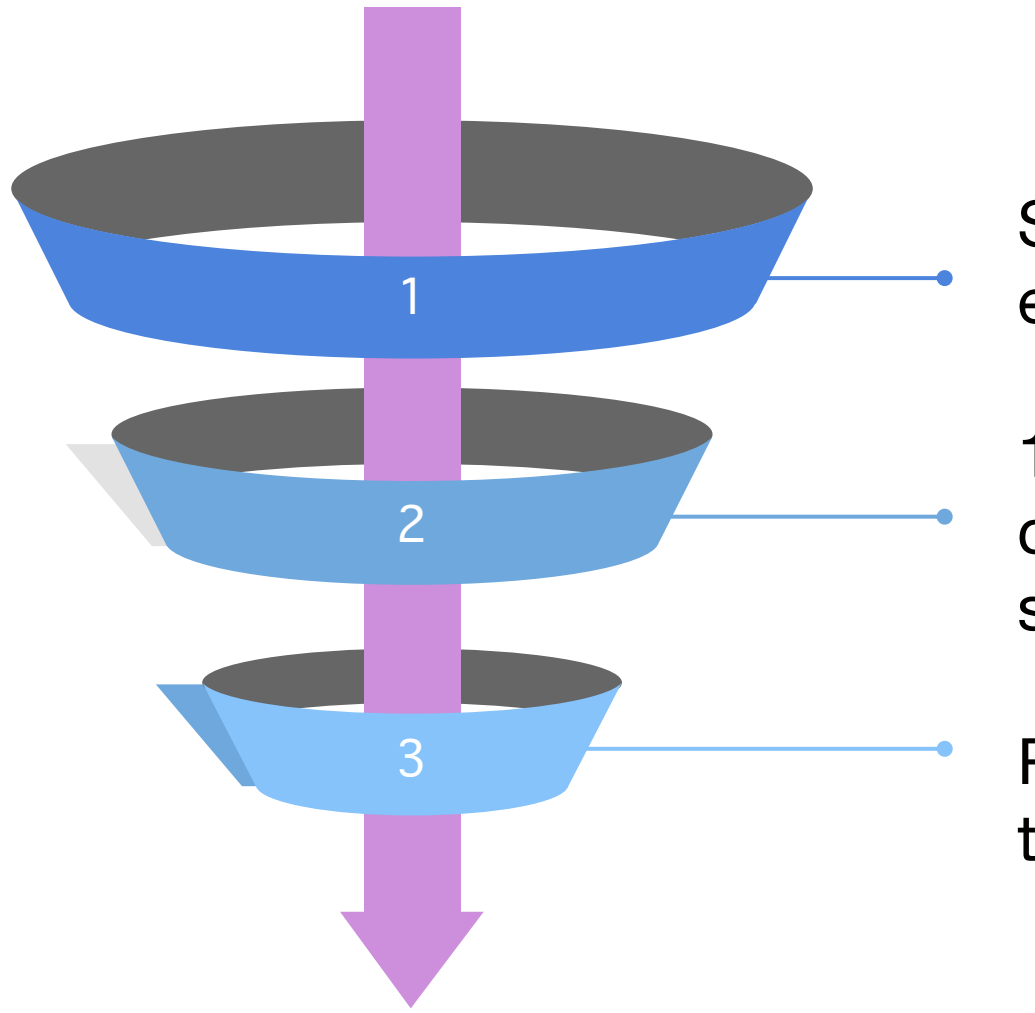

Study designs should compare the same experimental factors

16S sequecing platforms should be comparable (i.e. studies should not be spread over > 10 years)

Relative similarity of host factors (i.e. species, tissue, sex, age etc.)

# Data format: data table

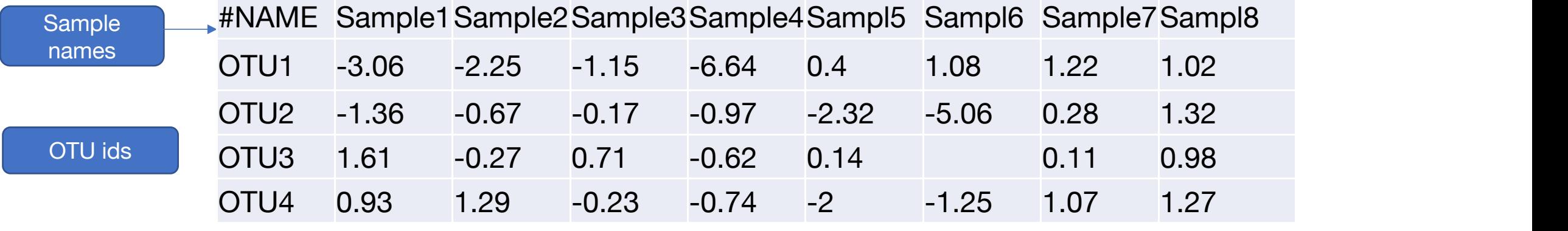

Please take a look at these example data tables:

https://www.microbiomeanalyst.ca/MicrobiomeAnalyst/resources/data/metaanal/data1.csv https://www.microbiomeanalyst.ca/MicrobiomeAnalyst/resources/data/metaanal/data2.csv ...<br>https://www.microbiomeanalyst.ca/MicrobiomeAnalyst/resources/data/metaanal/data1.csv<br>https://www.microbiomeanalyst.ca/MicrobiomeAnalyst/resources/data/metaanal/data2.csv<br>https://www.microbiomeanalyst.ca/MicrobiomeAnaly

## Data format: meta-data table

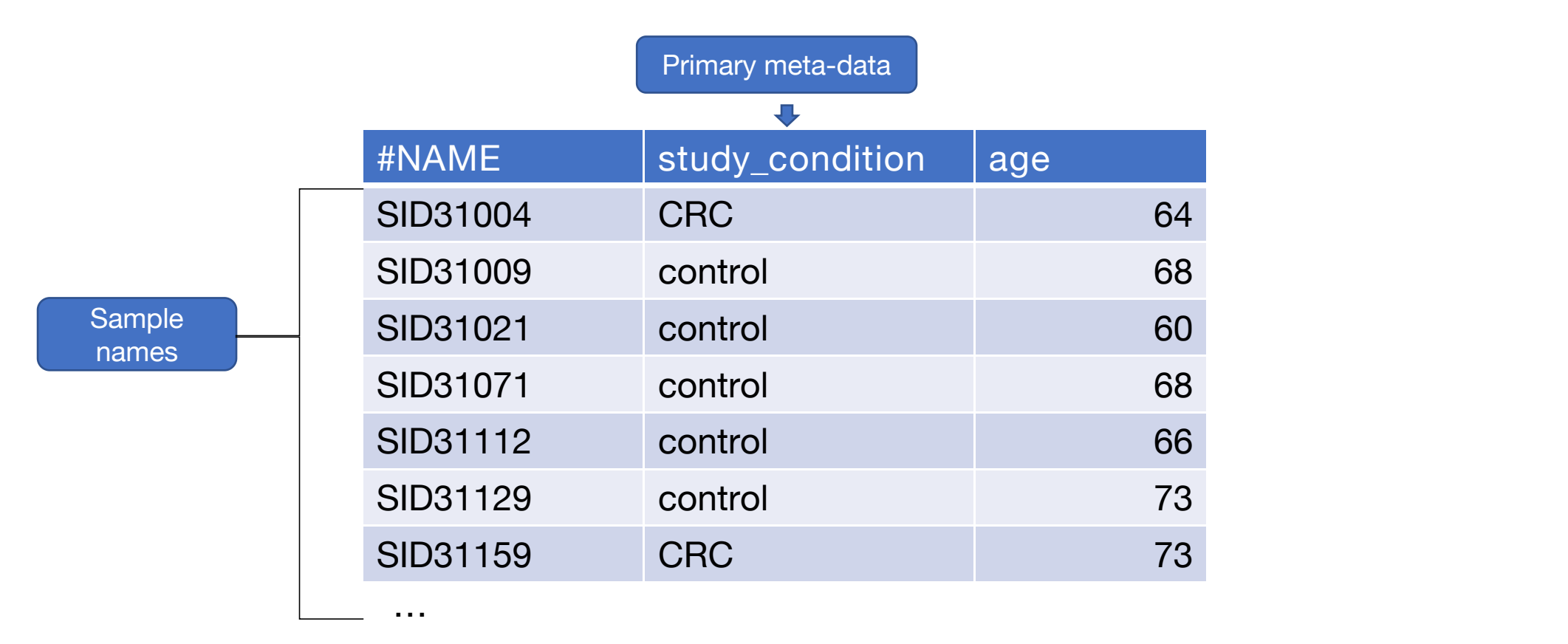

The **primary meta-data** needs to be consistent across datasets. Only supports case-control Design (two factors)

> https://www.microbiomeanalyst.ca/MicrobiomeAnalyst/resources/data/metaanal/data1\_meta.csv https://www.microbiomeanalyst.ca/MicrobiomeAnalyst/resources/data/metaanal/data2\_meta.csv https://www.microbiomeanalyst.ca/MicrobiomeAnalyst/resources/data/metaanal/data3\_meta.csv

The first step is to upload and process all your individual datasets. This repeats the steps of a single marker data profiling for each dataset - for more details on each step, see the corresponding tutorial. It is advised to upload raw counts to access all data profiling for each dataset - for Upload your dataset 1 by 1,<br>more details on each step, see the corresponding tutorial. It is advised to upload raw counts to access all<br>analysis options.

### Upload data **Cupload your dataset 1 by 1**,

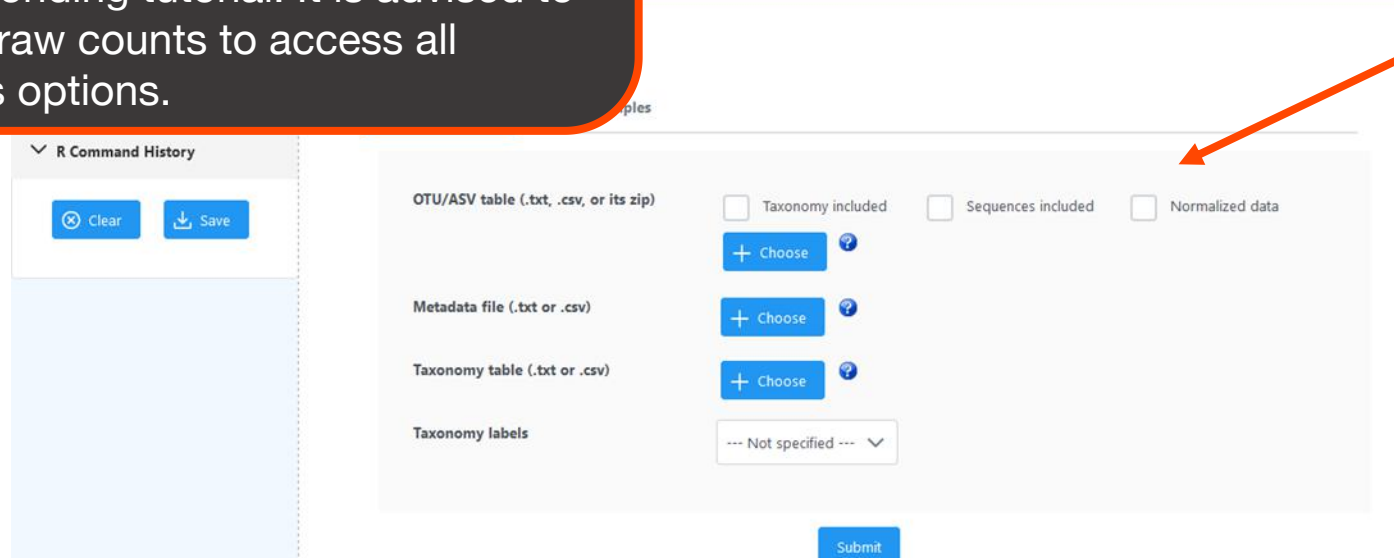

**<< Home Page** 

make sure that at least one meta-data group is shared across dataset and consists of two factors (case-control)

It is advised to upload your OTU/ASV abundance table containing raw counts to benefit the best practices for data analysis. If some or all of your dataset(s) has been normalized, read below:

**O** Did you k

- . Indicate the data as Normalized data during data upload; . During normalization, try to apply the same normalization methods to the raw count input(s) as the normalized inputs to reduce "batch" effects.
- · Some data analysis methods (alpha diversity analysis, stacked bar plot etc) may only be applicable to raw counts. please exclude the normalized input(s) using the data panel (right side).

You can also Project Public Dataset to your dataset(s) (if compatible) and explore them in "Visual Inspection" module

#### For the purpose of this tutorial, try our example data

The example datasets come from stool samples of three 16S colorectal cancer studies; the datasets have been trimmed for testing purposes.

#### **Example data**

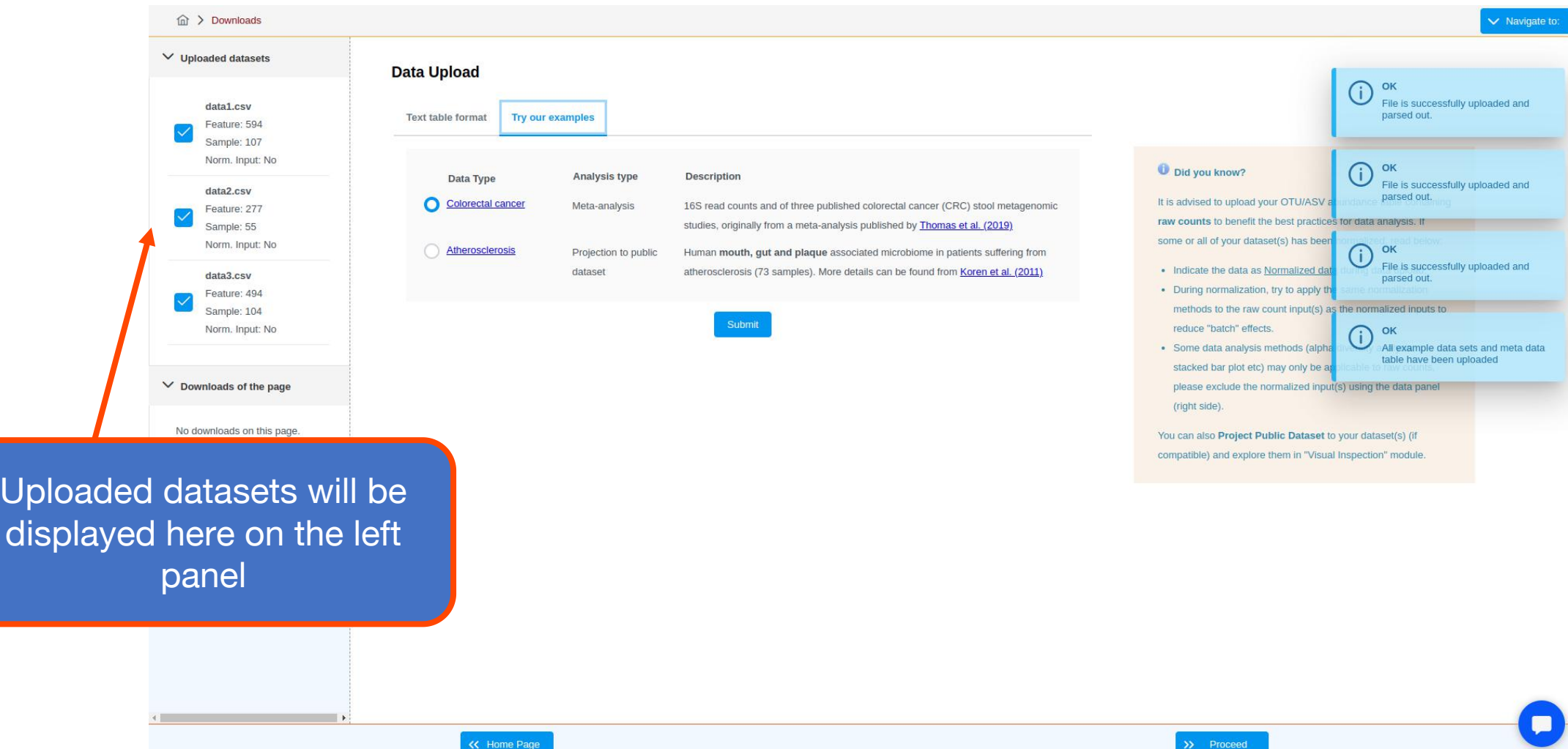

#### This page provides general text summary and library size graphical overview on the uploaded datasets

# Data Summary

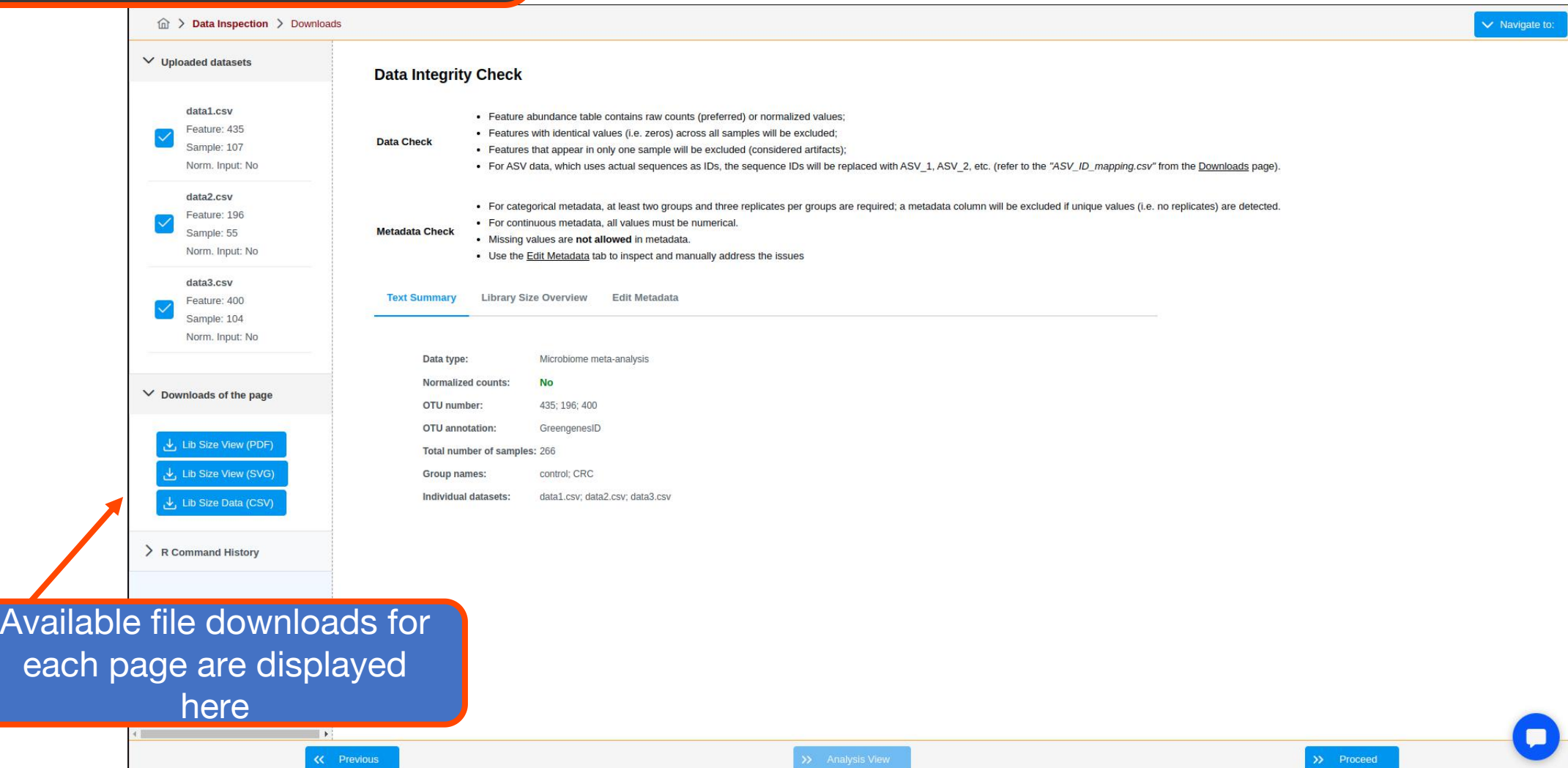

Data processing page offers the same filtering and normalization options available for single gene marker profiling with the addition of batch effect correction to remove study specific bias

# Data processing

You can perform filtering and normalizine on all datasets at V Uploaded datasets **Data processing** once or one by one. data1.csv By default, all uploaded datasets are processed using the default parameter see below). You can use the table be Feature: 435 Scroll down to see graphical summaries of individual omics Sample: 107 Norm. Input: No **Currently selected data:** All Datasets V **Status:** Incomplete Incomplete data2.csv **Processing Step Parameter Selection** Action Feature: 196 Sample: 55 Norm. Input: No Variance filter  $\circ$ Incomplete data3.csv Minimum count: $\bigcirc$ Feature: 400 Filtering<sup>2</sup> Submit Sample: 104 Prevalence in samples (%) 10 Abundance filter Norm. Input: No Mean abundance value Incomplete ◯ Median abundance value  $\vee$  Downloads of the page Data rarefying  $\checkmark$ Do not rarefy my data On each dataset, we substantially a seconding the Data scaling of the Data scaling of  $\checkmark$ Total sum scaling (TSS) show the progress of Do not transform my data  $\checkmark$ data processing. (Incomplete vs Finished) **Lindate PCA Overview Density Plot** >> Proceed

# Data processing

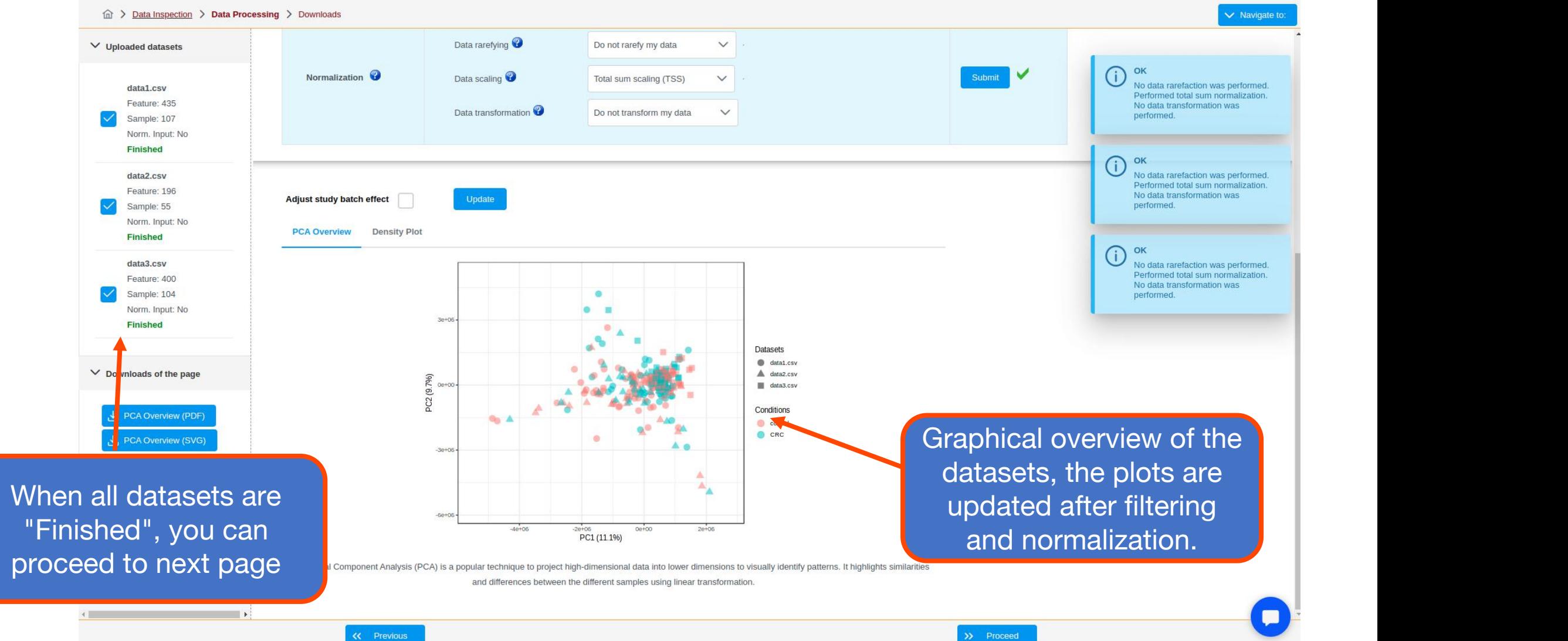

Note that some methods can only be performed on counts data (i.e. biomarker meta-analysis, alpha diversity, stacked area/taxa abur

## Methods Selection

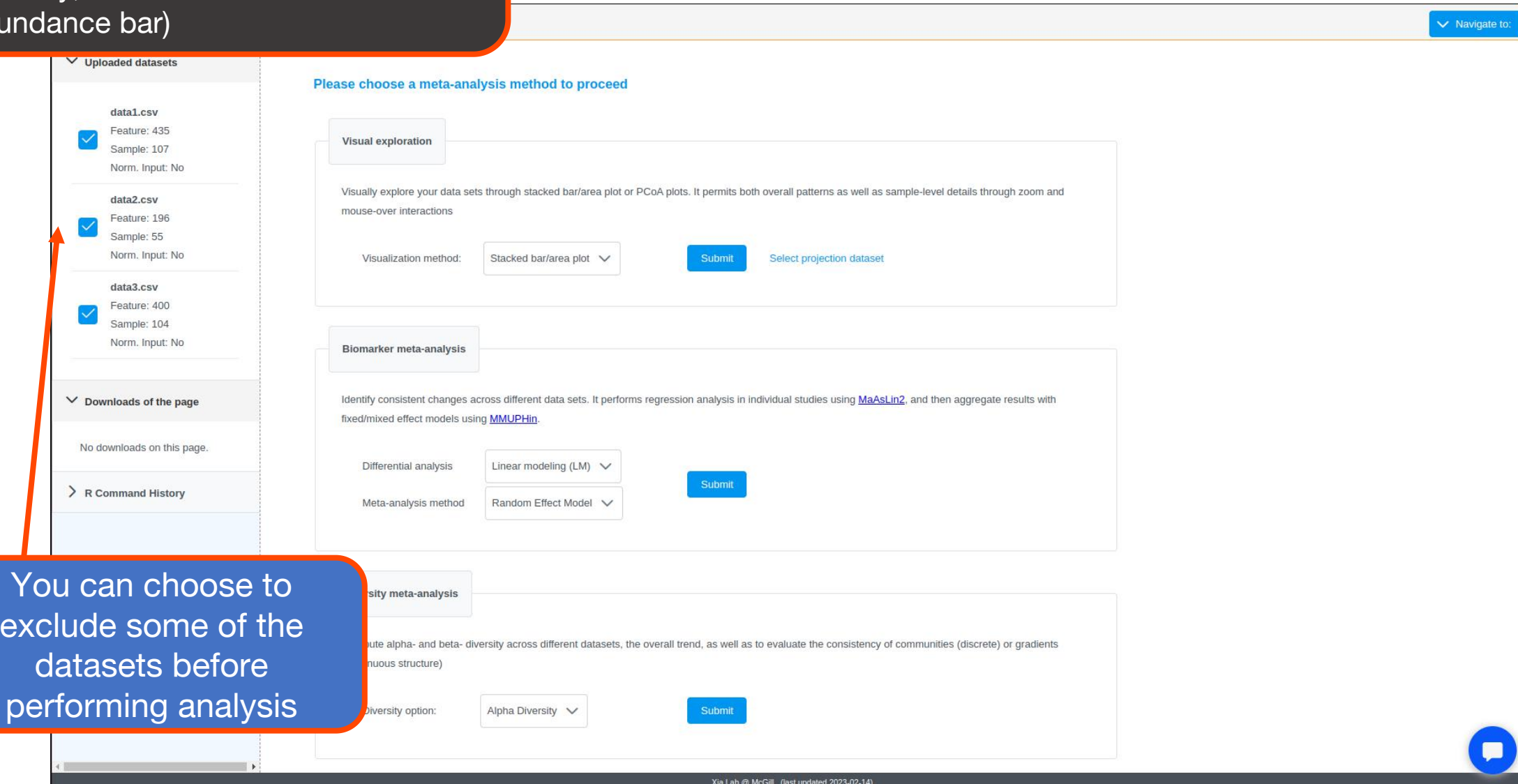

The graphical overview displays a maximum of top significant features. Detailed table contains the results for all features. You can also download the result table in the **"Downloads of the page" t** 

# Biomarker meta-analysis

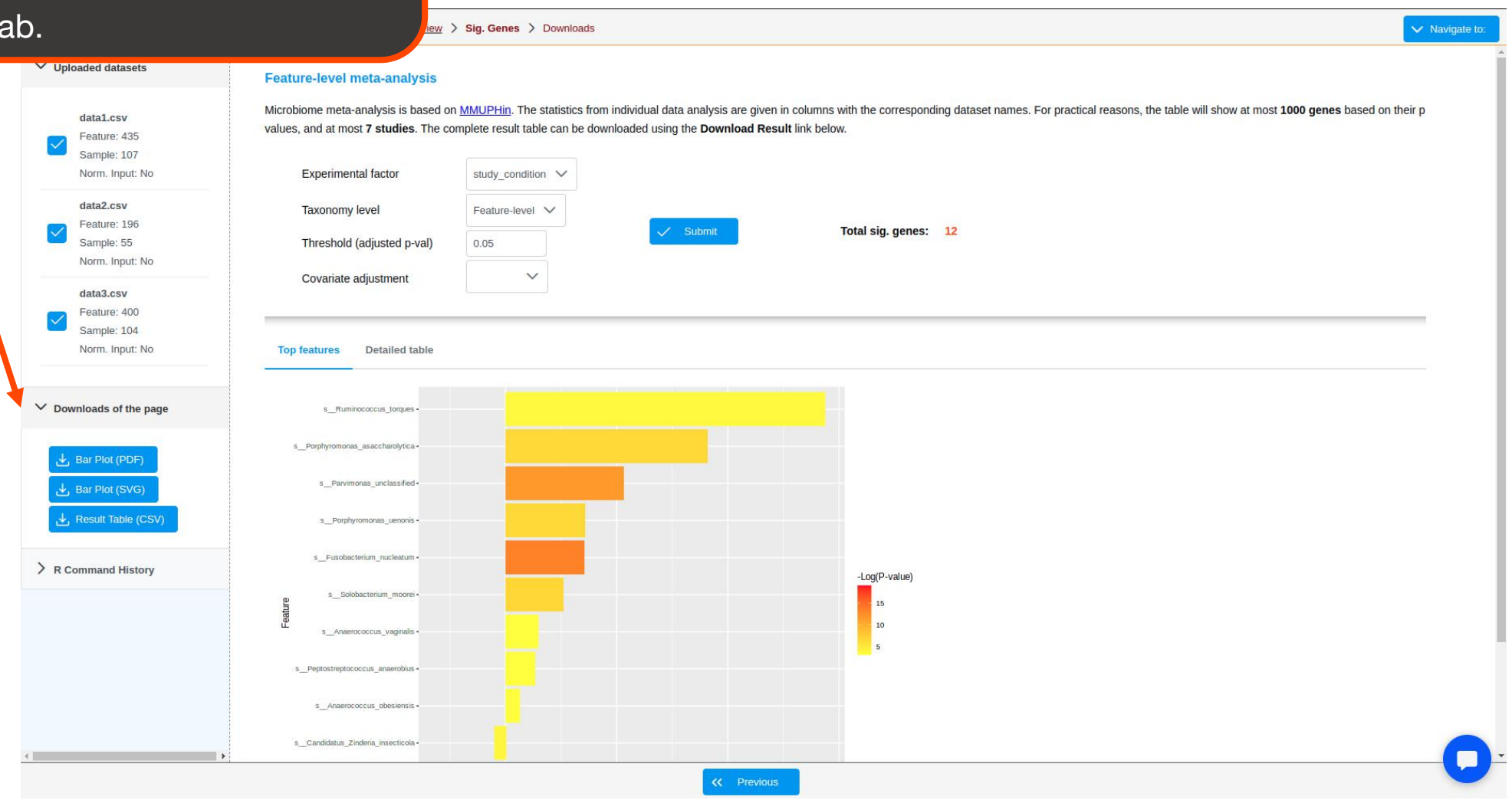

#### You can visualize overall abundance profiles of individual feature using our Detailed table, under "**View**" column

# Biomarker meta-analysis

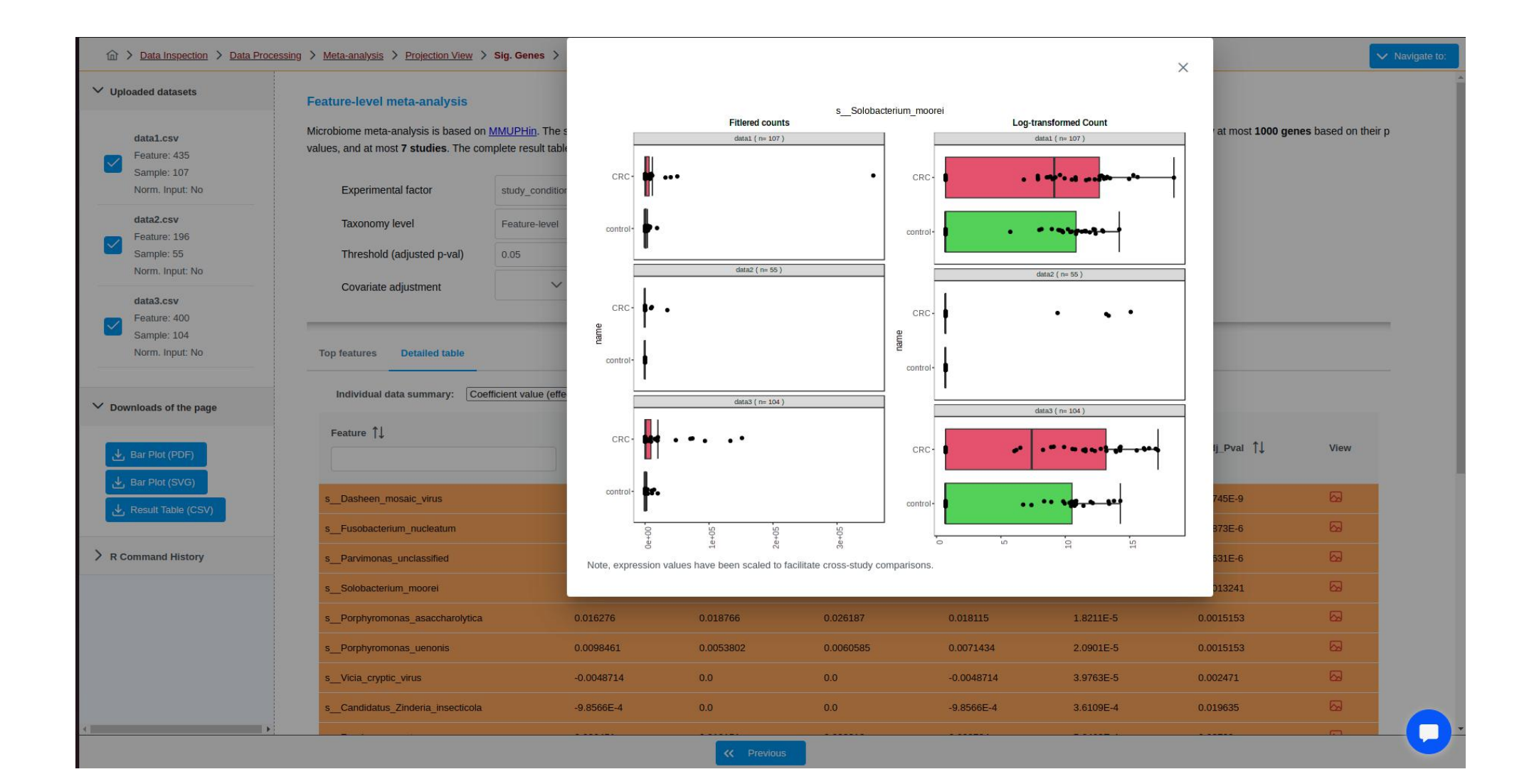

This module offers two graphical representation: 1) box plot displays the distribution of diversity metrics; 2) log2 ratio view displays results from statistical results

# Alpha diversity analysis

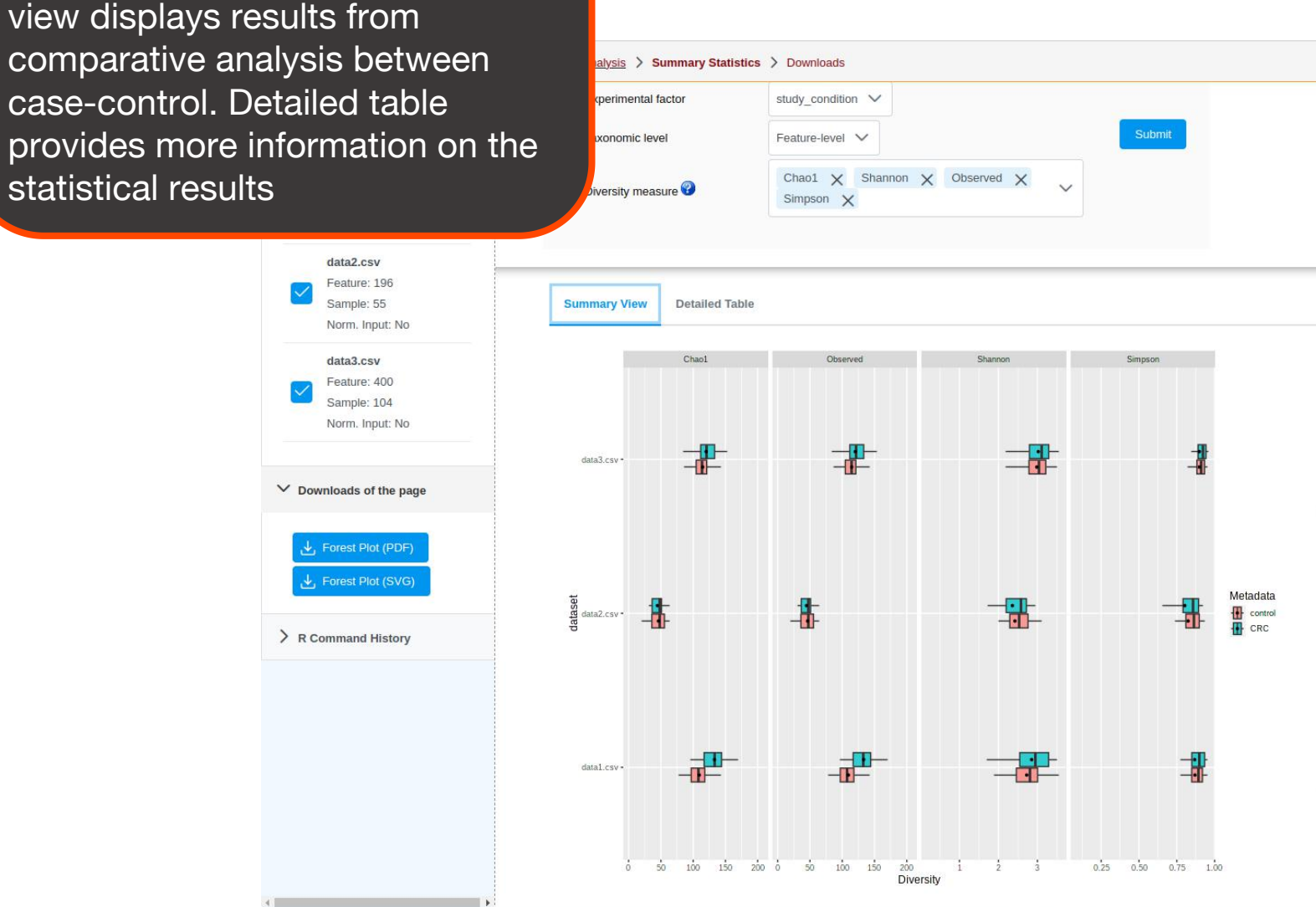

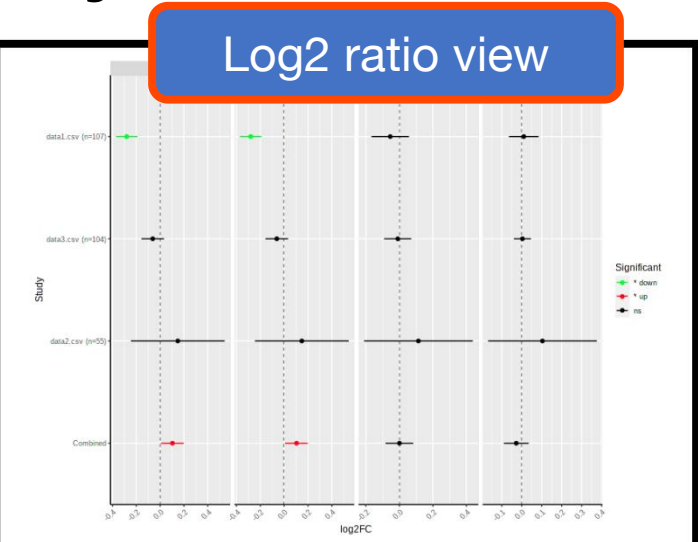

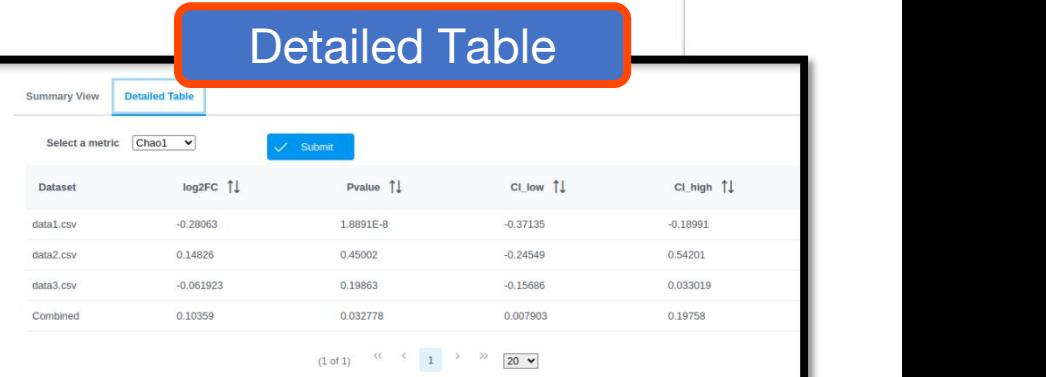

This module applies PCoA of beta diversity distance matrices along with statistical testing to measure on community composition.

# Beta diversity analysis

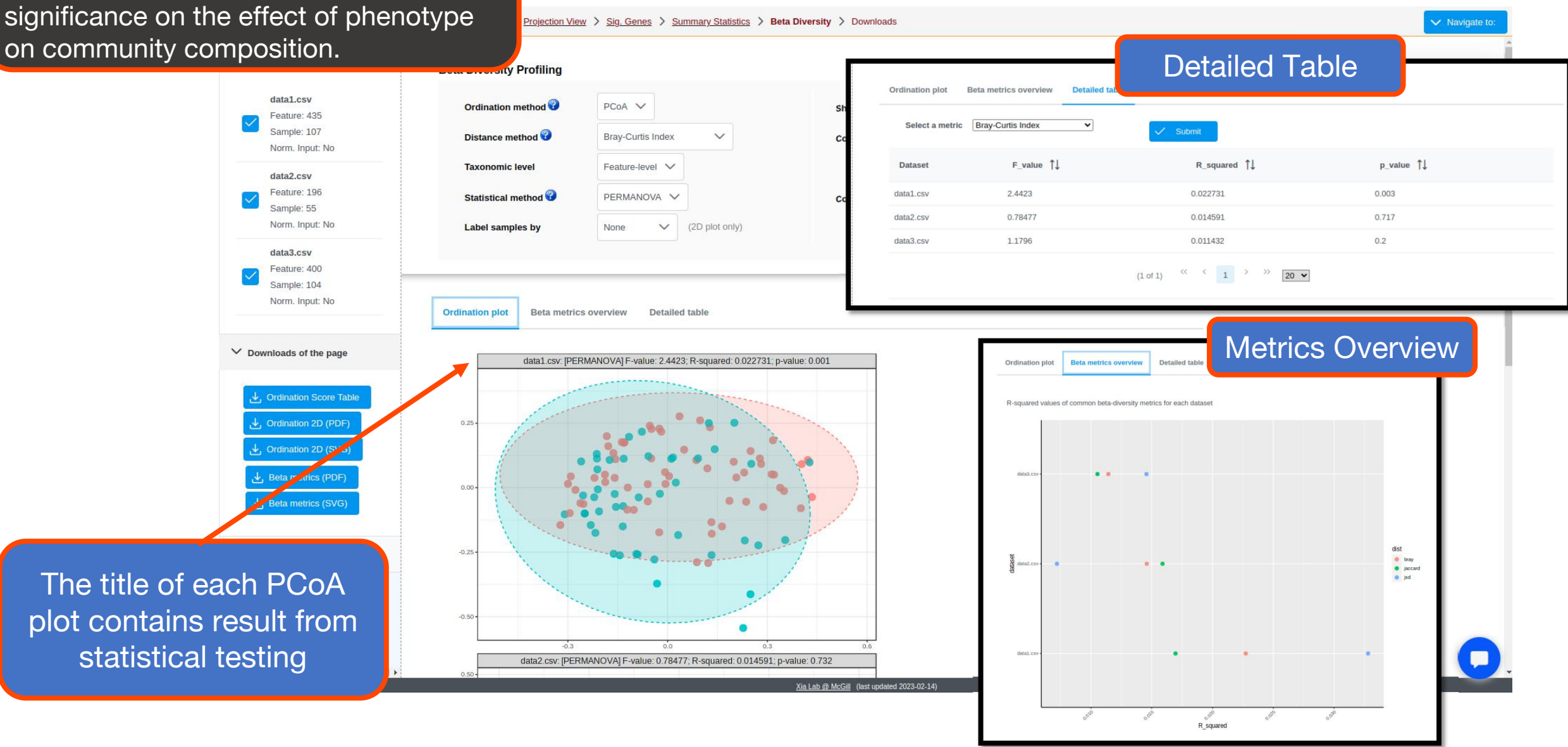

The "**Projection to public dataset**" module has been merged here. To try out this feature, try our second example compatible IDs (i. Our first example compatible IDs w public datasets.

> Norr Projection **面** cost

 $\vee$  Download

 $\sum$  R Comma

Only the two

from "Vi

### Projection to public dataset

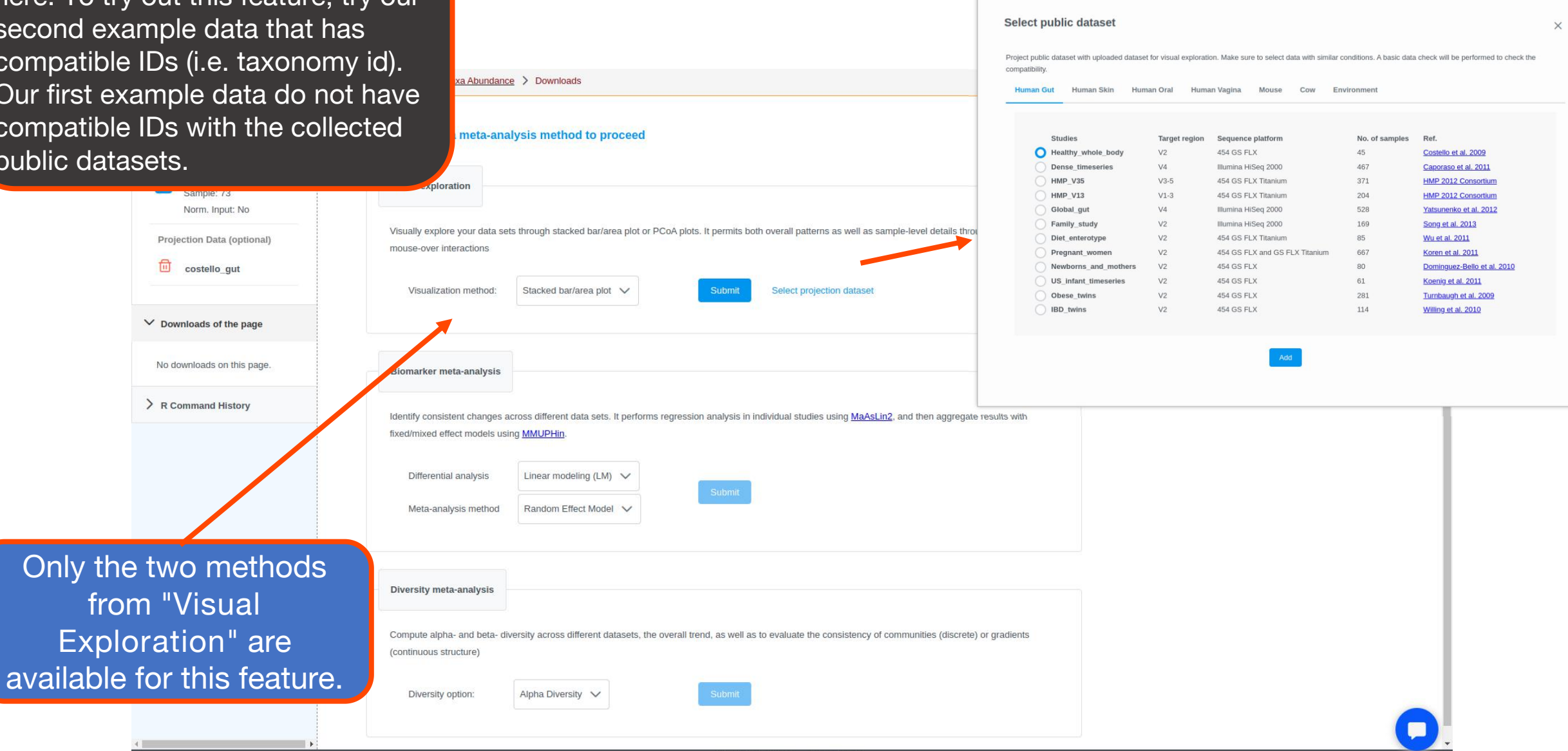

"Stacked bar/area plot".

# You can compare taxa<br>abundance of your uplodaded **Stacked bar plot**

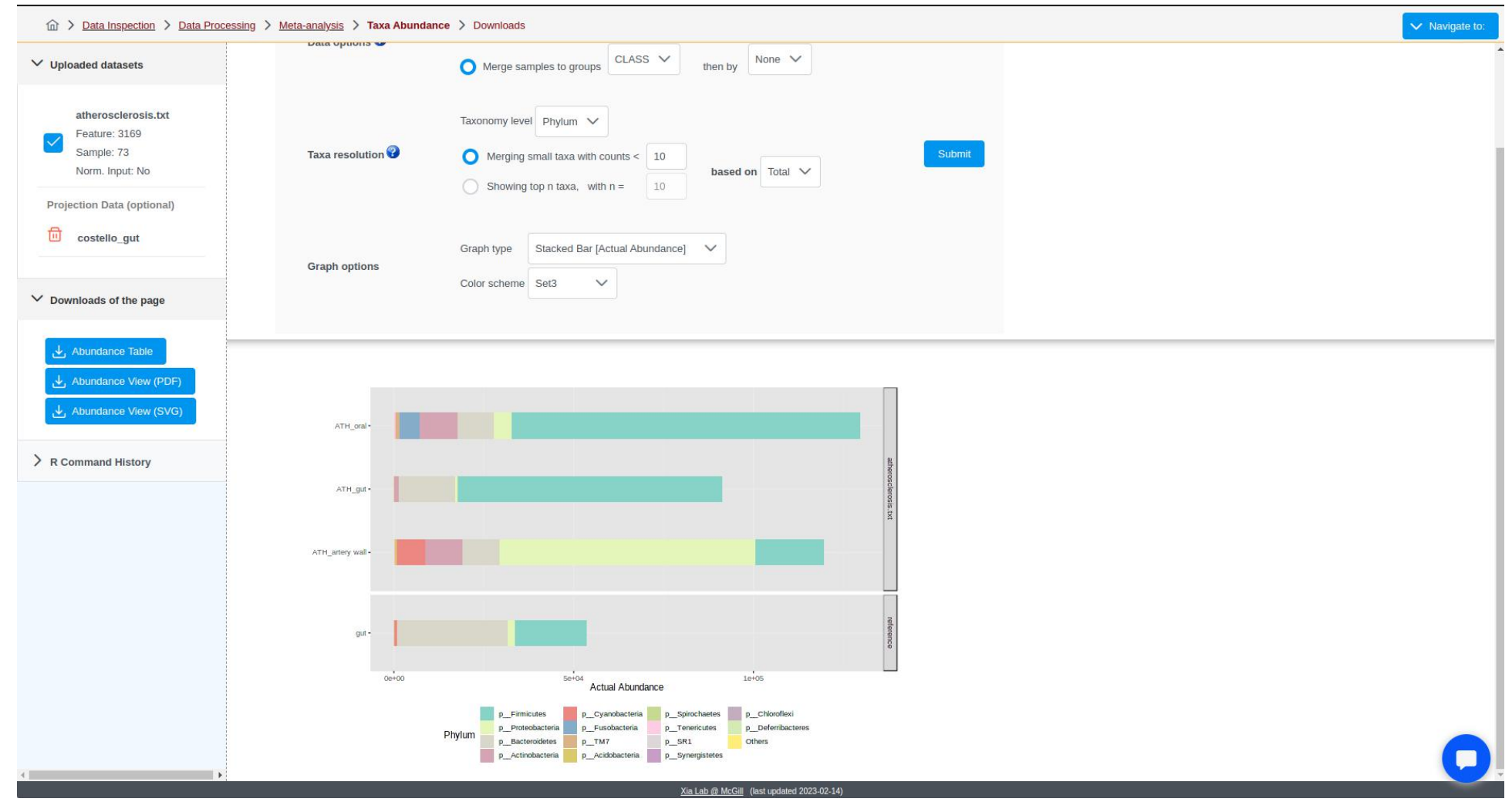

Similarly, you can visualize beta diversity community composition with reference dataset in PCoA space.

# PCoA projection

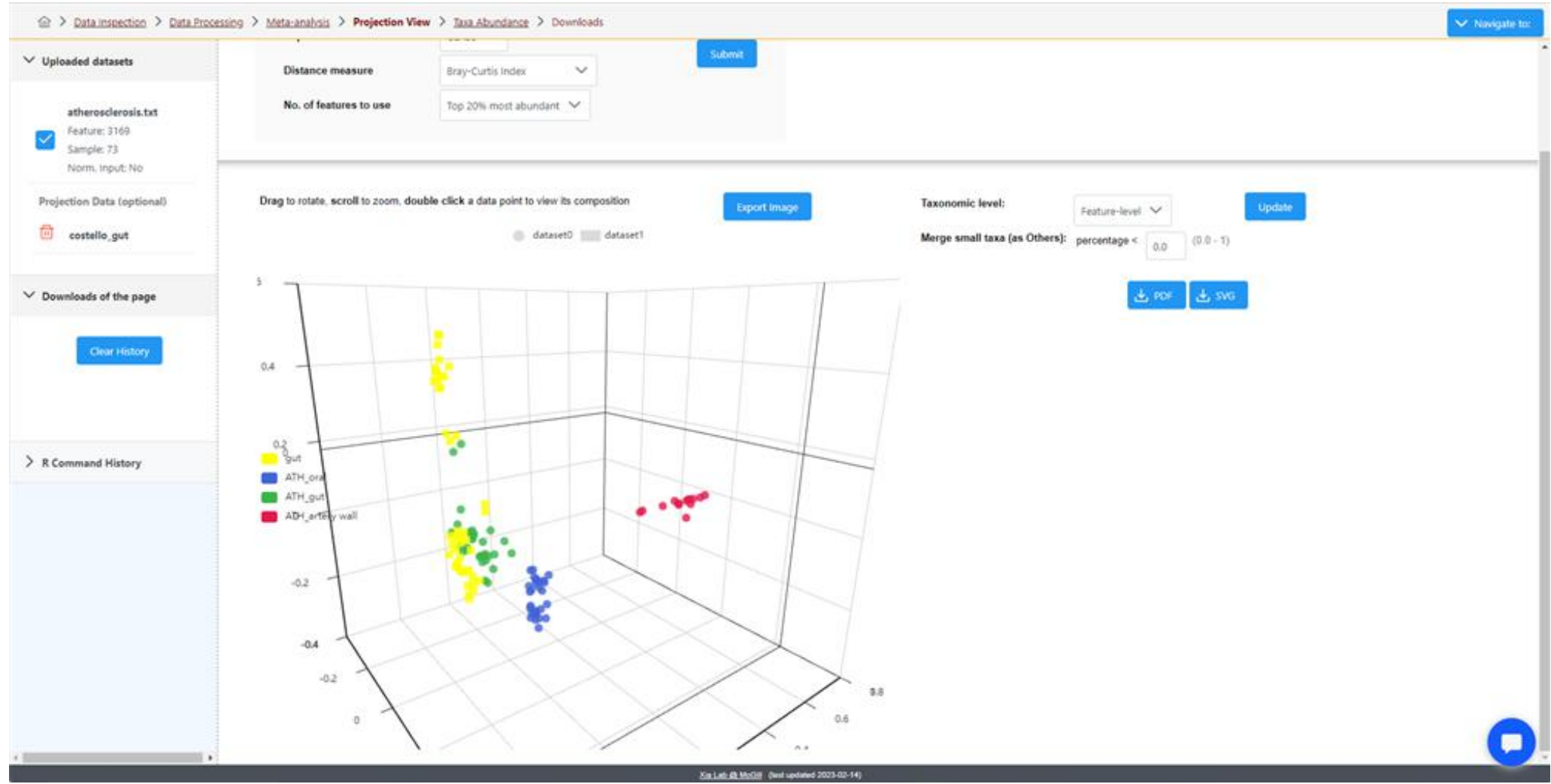

# The End

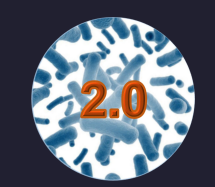

For more information, visit Tutorials, Resources and Contact pages on www.microbiomeanalyst.ca Also visit our forum for FAQs on www.omicsforum.ca